## AUTOREN-PDF

# Die Praxis-Facebook-Seite

# Praktische Tipps und Tricks für Gestaltung und Management

#### Christina Lauer

**So schnell, wie eine Facebook-Seite erstellt ist, verfliegt meist auch die Anfangseuphorie: Die Fanzahlen stagnieren, und es fehlen die Ideen, was die Fans der Praxis wohl interessiert, was Sie posten können. Erfahren Sie hier, wie Sie Ihrer Seite neuen Schwung verleihen.**

Facebook ist ohne Zweifel hip. Weniger hip ist allerdings eine Facebook-Seite, die vereinsamt und ihren Fans keine Neuigkeiten bietet. Im Alltagsgeschäft fehlt oft die Zeit, regelmäßige Einträge (Posts) bei Facebook zu verfassen. Dabei ist es gar nicht nötig, sich stark unter Druck zu setzen.

# Erwartung der Fans

Untersuchungen haben ergeben, dass es völlig ausreicht, **2–4 Beiträge in der Woche** zu veröffentlichen. Wer häufiger postet, wird von den Fans oft als aufdringlich wahrgenommen. Seltener sollte es allerdings auch nicht sein, denn sonst gerät man in Vergessenheit.

Seit einiger Zeit besteht auch die Möglichkeit, Beiträge zu terminieren, d.h. im Voraus zu planen. Dadurch können Sie Zeit sparen und Ihre Beiträge dann veröffentlichen, wenn Ihre Fans sie auch lesen, weil sie online sind. Als Faustregel für Zeiten, in denen Ihre Nachrichten viele Fans erreichen, gilt: frühmorgens vor 9 Uhr (also vor der Arbeit) oder abends ab ca. 20 Uhr (also nach der Arbeit) und vor allem am Wochenende. Wann genau die eigenen Fans online sind, kann man auch in den Statistiken ablesen, die Facebook zur Verfügung stellt: im Administrationsbereich auf "Statistiken anzeigen", dann auf "Beiträge" klicken (▶**Abb. 1**).

# Der "Edgerank"

Nicht jeder Ihrer z.B. 250 Fans sieht jeden Ihrer Posts. Der sogenannte "Edgerank" verhindert dies. Er wurde von Facebook eingeführt, um einer (zu) großen Informationsflut entgegenzuwirken. Denn wenn jeder Nutzer (User) jede Neuigkeit seiner im Durchschnitt 120 Freunde und noch z.B. 30 "geliketen" Seiten sehen würde, wäre die Menge an Informationen so groß, dass kein Beitrag mehr bewusst wahrgenommen würde.

Stattdessen "filtert" Facebook die Einträge, die für den User interessant sein könnten. Kriterien dabei: Wer häufig mit einer Fanseite in Interaktion getreten ist, also z.B. kommentiert oder einen Beitrag "geliket" oder geteilt hat, hat eine höhere Wahrscheinlichkeit, dass der Beitrag dieser Seite angezeigt wird als jemand, der kaum oder nie auf einen Post reagiert hat. **Von 100 Fans sehen also im Schnitt nur etwa 16 Fans Ihren Beitrag.** Wie viele Nutzer insgesamt (also nicht nur die direkten Fans, sondern auch deren Freunde) genau einen Post gesehen haben, sehen Sie an den Angaben unten rechts in einem Beitrag (▶**Abb. 2**).

## Post-Ideen

Um Ihren Fans regelmäßig interessante Inhalte anbieten zu können, müssen Sie sich nicht unbedingt jedes Mal eigene Inhalte ausdenken, denn die kosten meist viel Zeit. Stattdessen können Sie auf Interessantes aus dem Netz, insbesondere bei Facebook, verweisen. Werden Sie dazu Fan verschiedener Seiten, die Ihnen gefallen und die sich mit Themen befassen, die für Ihre Patientenbesitzer interessant sind. Geben Sie beispielsweise in das Suchfeld einmal die Begriffe "Katze" oder "Hund" ein. Sie erhalten dann Seitenvorschläge, die für Sie relevant sein könnten. Dabei lohnt es sich auch, die englischen Varianten auszuprobieren, da viele Seiten aus dem englischsprachigen Raum bei Facebook sind. Oder Sie suchen nach einer Therapierichtung (z.B. Physiotherapie), denn auch humanmedizinische Seiten können interessant sein.

Auch interessieren sich die Patientenbesitzer nicht nur für medizinische Inhalte. Sie freuen sich, wenn die Tierarztpraxis Ihres Vertrauens sie unterhält – mit humorvollen, schönen Beiträgen, die zum Teilen anregen. **Denn das ist das Ziel: Interak-**

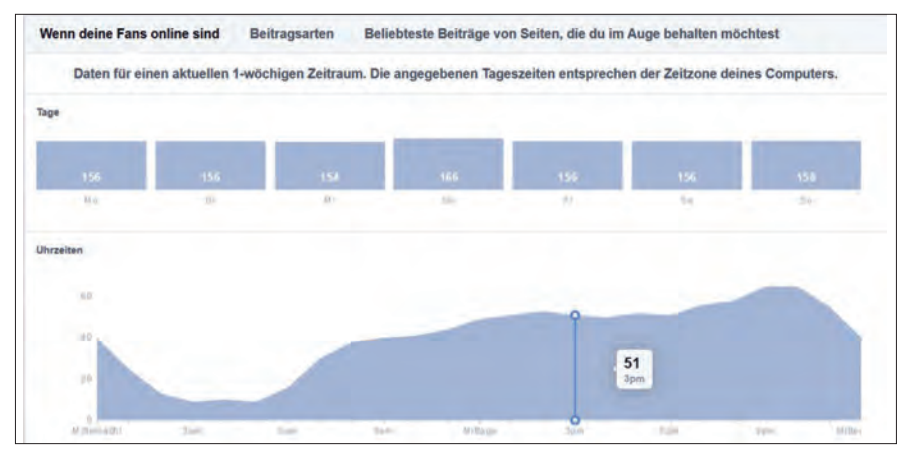

**Abb. 1** Über die Facebook-Statistiken können Sie sehen, wann Ihre Fans bevorzugt online sind – in diesem Fall vor allem zwischen 18 und 21 Uhr.

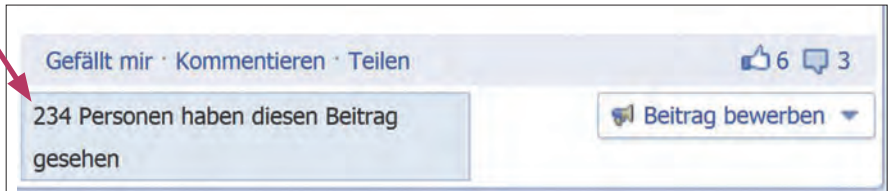

**Abb. 2** Wie viele Facebook-Nutzer einen Beitrag gesehen haben, können Sie für jeden einzelnen Beitrag ablesen.

**tion der Fans mit der eigenen Seite.** Nur so können Sie Ihre Reichweite erhöhen (s. "Edgerank") und Ihre Patientenbesitzer an Ihre Praxis binden.

#### Bitte nicht!

Häufig sieht man Posts von Tierarztpraxen, die Bilder der letzten OP zeigen. Da werden dann herausoperierte Fremdkörper fotografiert und gepostet. Auch wenn dies für Sie als TFA Alltag ist, so schrecken solche Bilder die Nutzer eher ab.

# Erfolgskontrolle

Einen Hinweis darauf, welche Beiträge bei Ihren Fans besonders gut ankamen, erhalten Sie auch über die Beitragsstatistiken. Diese können Sie als Administrator einsehen (▶**Abb. 3**).

- Reichweite: So viele Fans (und deren Freunde) haben den Beitrag gesehen.
- Interaktion: So oft wurde der Beitrag mit "gefällt mir" angeklickt, kommentiert oder geteilt.

#### Merke

Eine Facebook Seite muss nicht nur aus eigenen Texten bestehen – Fans schätzen auch interessante Beiträge aus dem Netz.

# Der Troll

Ab und zu, wenn auch seltener als gemeinhin angenommen, kann es vorkommen, dass sich ein Fan Ihrer Seite daneben be-

nimmt, pöbelt oder Sie oder andere Tierarztpraxen gar beschimpft. Vielleicht weil er – aus welchem Grund auch immer – unzufrieden mit den Leistungen Ihrer Praxis war. Wie geht man am besten mit sog. "Trollen" um?

Eine Grundregel heißt: "Never feed the troll!" (Den Troll niemals füttern). Ein Troll ist jemand, der provoziert und beleidigt und so Aufmerksamkeit erheischen möchte. Solchen Menschen sollten Sie möglichst keine Aufmerksamkeit schenken. Sie haben meist kein Problem mit Ihnen oder Ihrer Praxis, sondern eher mit sich selbst. Jede Aufmerksamkeit, die ihnen zukommt, verstärkt in ihnen nur das Bedürfnis, weiter zu "stänkern". Die goldene Regel, allen Kommentaren auf der eigenen Seite – ob positiv oder negativ – neutral und konstruktiv zu begegnen, bewirkt bei ihnen also nur, dass Sie weiter machen. Was soll man also tun?

Eine 100%ige Lösung gibt es nicht. Eine Möglichkeit ist es, dem Troll Paroli zu bieten. Das setzt aber voraus, dass Sie sehr sicher im Umgang mit Facebook und Ihrer Community sind. Falls alle Stricke reißen, können Sie den Troll auf die schwarze Liste setzen, d.h. Sie als Administrator einer Seite können ihn von der Seite verweisen, indem Sie ihn blockieren (▶**Abb. 4**).

Da Trolle aber häufig anonym unterwegs sind und sich manchmal dann mit einem weiteren gefälschten Profil anmelden, haben Sie mit der Schwarzen Liste oft nur eine geringe Chance. Alternativ können Sie auch definieren, dass Beiträge, die andere Nutzer einstellen wollen, zunächst von Ihnen freigeschaltet werden: Einstellungen → Sichtbarkeit des Beitrags → Beiträge anderer Nutzer in der Chronik verbergen. Allerdings sollten Sie diese Funktion nicht dazu nutzen, um generell alle "kritischen Beiträge" zu filtern. Dies wäre wie eine Art Zensur, die von Fans nicht gern gesehen wird.

# Haftung

Eine Facebook-Seite ist 24 Stunden am Tag erreichbar. Und nicht selten posten Fans etwas nach Dienstschluss. Dabei stellt sich oft die Frage: "Muss ich auch nachts reagieren?" Und: "Hafte ich, wenn jemand etwas über Nacht auf meiner Seite postet, was anstößig oder sogar rechtswidrig ist?" Die Antwort ist nicht ganz einfach zu geben, denn es kommt darauf an. Wenn zum Beispiel über Nacht jemand auf Ihrer Seite einen Beitrag veröffentlicht, der den Tierarzt im Nachbarort beleidigt oder der ein urheberrechtlich geschütztes Bild einstellt, dann ist der Fan grundsätzlich erst einmal selbst dafür verantwortlich. Sie

|                     | Reichweite: Organisch / bezahlt                                                        |                     |            |                   | Beitragsklicks Gefällt mir -Angaben, Kommentare |
|---------------------|----------------------------------------------------------------------------------------|---------------------|------------|-------------------|-------------------------------------------------|
| Veröffentlicht      | <b>Beitrag</b>                                                                         | Typ                 | Zielgruppe | <b>Reichweite</b> | Interaktionen                                   |
| 19.03.2014<br>15:00 | Wie gefällt Euch unser neues<br>Facebook-Logo? Das hat uns 2strom - Die                |                     | ø          | 114               | $\frac{13}{7}$                                  |
| 18.03.2014<br>18:00 | Meckern kann jeder - aber falls ihr Euch<br>fragt, wie man es besser machen kann: Hier | $\mathcal{S}% _{0}$ |            | 446               | 100<br>20                                       |
| 12.03.2014<br>22:57 | Ich möchte ja nicht wissen, wie wir so<br>aussahen, aber das ist sensationell          | $\mathcal{S}$       | ø          | 93                | $\frac{6}{5}$                                   |
| 02.03.2014<br>20:04 | Falls irgendwer von Euch gerade<br>Nachtdienst und Internetanschluss (und              | $\mathcal{S}$       | ø          | 128               | O<br>$\frac{12}{2}$                             |
| 28.02.2014<br>07:06 | Einen guten Morgen mit ein paar<br>grundlegenden Katzenregeln :)                       | ō                   |            | 136               | $\frac{21}{6}$                                  |

**Abb. 3** Über die Statistiken erfahren Sie, welche Beiträge Ihren Fans besonders gut gefielen und welche Interaktionen sie ausgelöst haben (gefällt mir, Teilen).

## AUTOREN-PDF

#### Die Praxis-Facebook-Seite

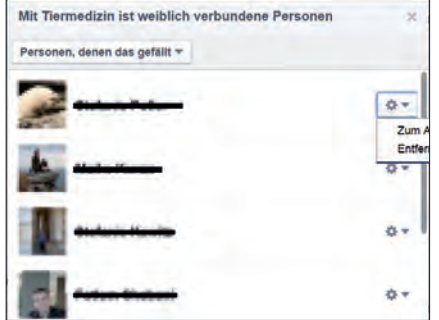

**Abb. 4** Einen Fan können Sie blockieren, indem Sie als Administrator auf die "Gefällt mir"-Angaben Ihrer Seite klicken und den Fan dort "entfernen".

haften allerdings als Praxisinhaber, wenn:

- Sie auf die Beleidigung eingehen und sie bekräftigen,
- Sie den Beitrag oder das Bild nicht löschen, obwohl Sie davon Kenntnis genommen haben. Kenntnis nehmen Sie z.B. dann, wenn Sie den Beitrag kommentieren – auch wenn Sie schreiben: "Das finden wir nicht in Ordnung" oder: "Bitte löschen Sie den Beitrag",
- der Fan regelmäßig gegen deutsches Recht verstößt, Sie ihn aber nicht von der Seite ausschließen (s.o.).

#### Merke

Rechtliche Aspekte für die Facebook-Nutzung ändern sich stetig und eine laufende Aktualisierung ist für Nutzer Pflicht!

#### Impressum

Vor einigen Tagen hat Facebook angekündigt, dass das Aussehen der Facebook-Fanseiten verändert werden soll. Leider haben solche Änderungen auch immer Auswirkungen darauf, wie Sie der Impressumspflicht auf Ihrer Facebook-Seite nachkommen können.

Die wohl empfehlenswerteste Möglichkeit für die Gestaltung eines rechtskonformen Impressums, ist, das Impressum der Facebook-Seite mit dem Impressum der eigenen Praxis-Website wie folgt zu verlinken:

■ Zunächst muss sich der Administrator der Seite anmelden.

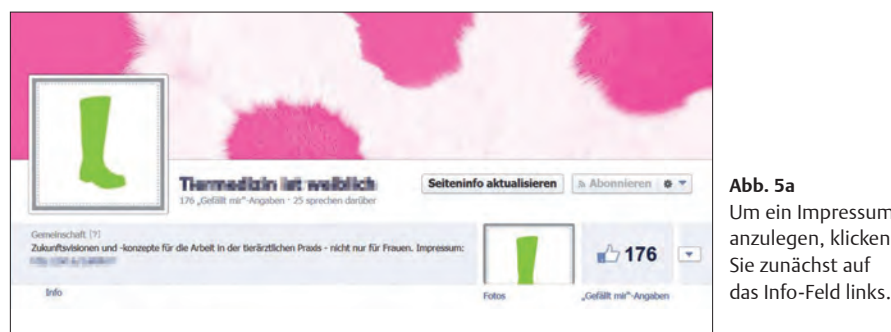

#### **Abb. 5a**  Um ein Impressum anzulegen, klicken Sie zunächst auf

bung" kann nun

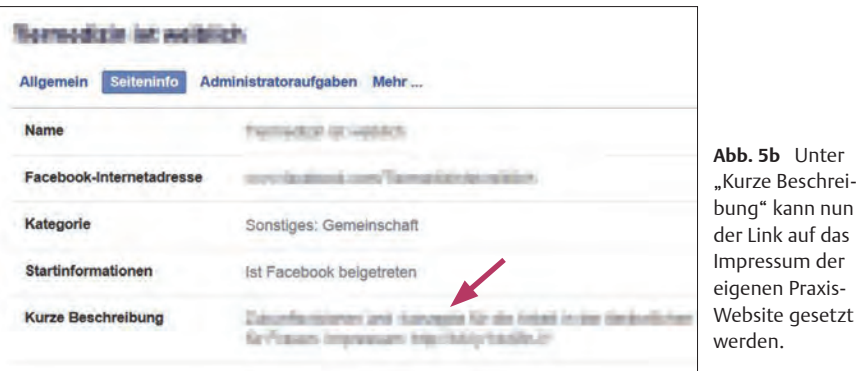

- Anschließend klickt er auf den "Info"-Link oben links auf der Seite (▶**Abb. 5a**).
- Es öffnet sich ein Fenster, das auf der linken Seite die "Info" zur Seite anzeigt. Hier klicken Sie auf "Bearbeiten". Es öffnet sich erneut ein Fenster, in dem Sie den Reiter "Seiteninfo" aufrufen (▶**Abb. 5b**).
- Unter "kurze Beschreibung" können Sie nun das Wort "Impressum:" und einen Link auf das Impressum Ihrer Website eingeben.

Falls der Link zu lang sein sollte, können Sie auch einen sogenannte "URL-Shortener" wie bit.ly (https://bitly.com/) verwenden. Dort geben Sie einfach Ihren Link zum Impressum ein und bit.ly erstellt daraus einen kurzen Link.

**Wichtig:** Das Impressum der eigenen Webseite muss um folgenden Satz ergänzt werden: Dieses Impressum gilt auch für folgende Facebook-Seite: http://www. facebook.com/NameIhrerFacebookseite. Der Vorteil dieser Methode: Das Impressum ist auch auf Tablets und Smartphones abrufbar, sodass Sie auch hier der Impressumpflicht nachkommen.

Mit Druck dieses Beitrags wurde bekannt, dass Facebook nun im Infobereich auch ein Impressumsfeld aufführt. Beachten Sie jedoch, dass dieses Feld in Facebook-Apps nicht sichtbar ist. Daher müssen Sie in jedem Fall zusätzlich die beschriebenen Impressumsmaßnahmen vornehmen.

#### Literaturtipps

Adda L. Face to Face – Erfolgreiches Facebook-Marketing. Bonn: Galileo Press; 2012

Schwenke T. Haftung für Inhalte der Seite, Links, Werbeanzeigen und Fanbeiträge – Rechtliche Stolperfallen beim Facebookmarketing Teil 13. Im Internet: http://bit.ly/1fMIGmQ; Stand: 23.03.14

Schwenke T. Neues Pages Design – Aktuelle Anleitung für die Impressumspflicht auf Facebook. Im Internet: http://allfacebook.de/tutorials/neuepages-design-aktuelle-anleitung-fuer-die-impres sumspflicht-auf-facebook; Stand: 18.03.2014

#### **Online**

http://dx.doi.org/10.1055/s-0033-1359393

**Dr. med. vet. Christina Lauer** Ockershäuser Allee 35, 35037 Marburg mail@praxismarketing-lauer.de www.praxismarketing-lauer.de

**16** Enke Verlag in MVS Medizinverlage Stuttgart GmbH & Co. KG | team.konkret  $\alpha$  | 2/2014